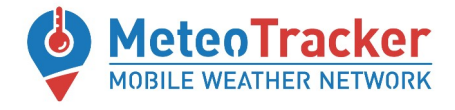

## **METEOTRACKER MODULO AIR QUALITY**

# **Guida rapida**

✔ **Installare la App MeteoTracker**  (MeteoDev, versione beta) che include le funzionalità Air Quality (AQ). [LINK](https://drive.google.com/file/d/1eJZ9_xHCeHhG12pIZuh2qhtERjVtMl3U/view?usp=sharing) per il download

✔ **Connettere il modulo Air Quality (AQ)** al dispositivo MeteoTracker tramite la porta USB.

✔ **Assicurarsi che il dispositivo MeteoTracker sia in modalità advertising** (corrispondente LED lampeggiante). Se non lo fosse, premere il relativo pulsante posto lateralmente sul dispositivo MeteoTracker.

✔ **Posizionare il modulo AQ** (connesso al dispositivo MeteoTracker) sul tetto del veicolo

✔ **Avviare la sessione** dalla App MeteoTracker

#### ✔ **Non superare la velocità di 80 km/h**

✔ **Chiudere la sessione** dalla App MeteoTracker per terminare la raccolta dati

✔ **Per ricaricare la batteria del modulo AQ**, connetterlo a un charger per cellulari. Un led arancione segnalerà la ricarica in corso. Alcuni modelli di charger a carica rapida potrebbero non essere compatibili.

### **Le altre guide MeteoTracker**

**<https://meteotracker.com/index.php/meteotracker-manuals/>**

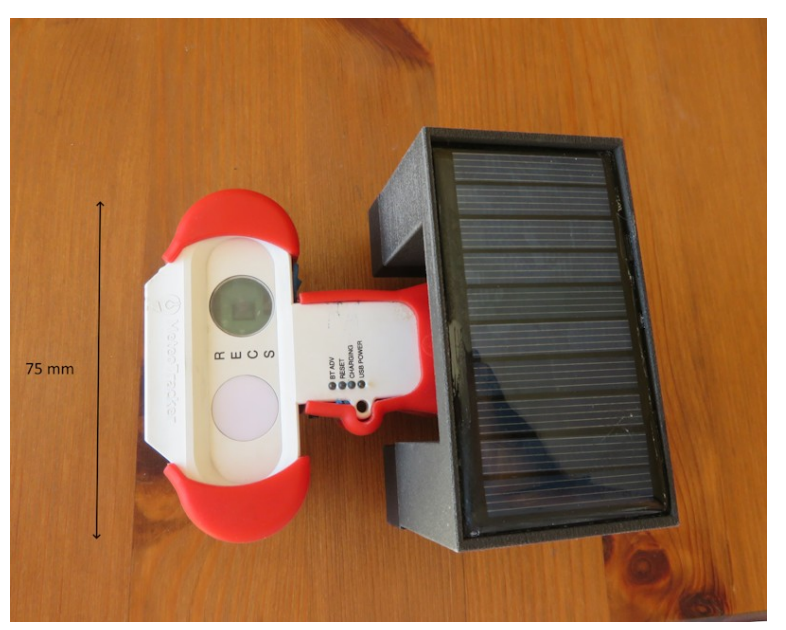

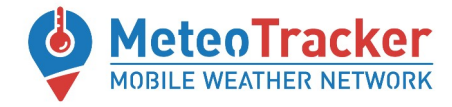

### **App MT-AQ**

**Una volta avviata la sessione**, per visualizzare I dati di AQ selezionare "SHOW AIR QUALITY" e poi "ENABLE AQ"

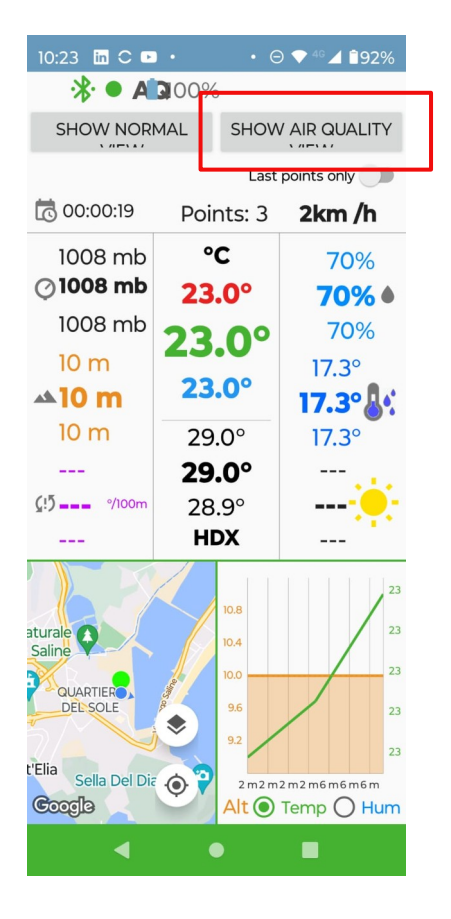

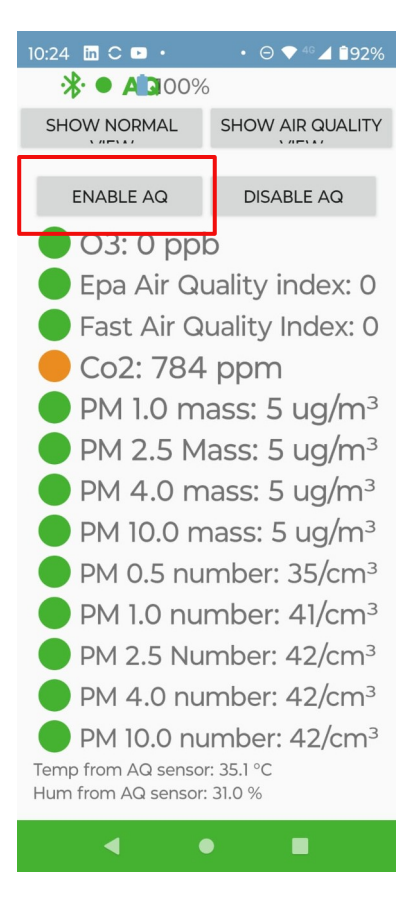

www.meteotracker.com info@meteotracker.com